## **Table of Contents**

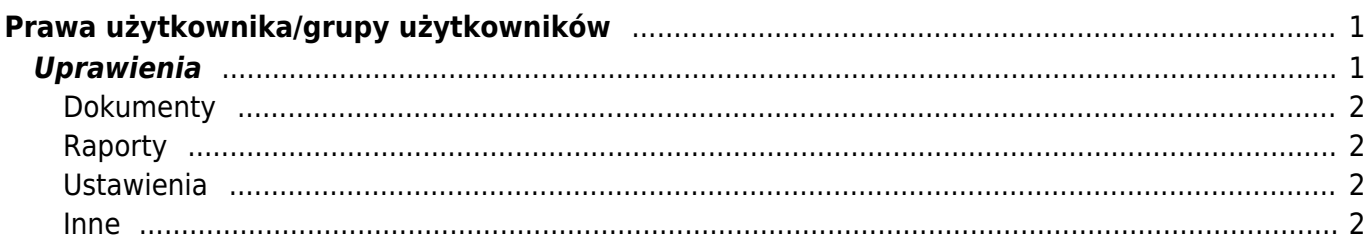

# <span id="page-2-0"></span>**Prawa użytkownika/grupy użytkowników**

Zastanawiasz się czy nadać uprawnienia jednemu konkretnemu użytkownikowi czy całej grupie? Oto podpowiedż:

- Jeśli zadania użytkownika programu ograniczają się do określonego cyklu pracy, np. wprowadzania faktur i ich przeglądania, to nie ma potrzeby nadawania użytkownikowi większych uprawnień. Jeśli nikt inny w firmie nie ma takich zadań, to uprawnienia należy nadać konkretnemu użytkownikowi.Aby nadać uprawnienia użytkownikowi osobiście. Ustawienia znajdziesz: **USTAWIENIA –> Ustawienia ogólne –> Użytkownicy** i klikając na NAZWIĘ użytkownika.
- Jeśli w firmie jest kilka osób z tymi samymi zadaniami, możesz umieścić te osoby w jednej grupie użytkowników i nadać im te same uprawnienia grupowe. Jeśli z jakiegoś powodu jednej osobie z tej grupy zostanie przydzielone dodatkowe zadanie, użytkownikowi można nadać dodatkowe uprawnienia, które nie wpływają na uprawnienia osób należących do tej samej grupy. Aby nadać uprawnienia grupie użytkowników, idź ustawienia znajdziesz: **USTAWIENIA –> Ustawienia ogólne –> Grupy użytkowników** i kliknij NAZWĘ grupy.

Także uprawienia można zmienić lub dodać klikając na wybór w kolumnie **UPRAWIENIA**

### Grupy użytkowników

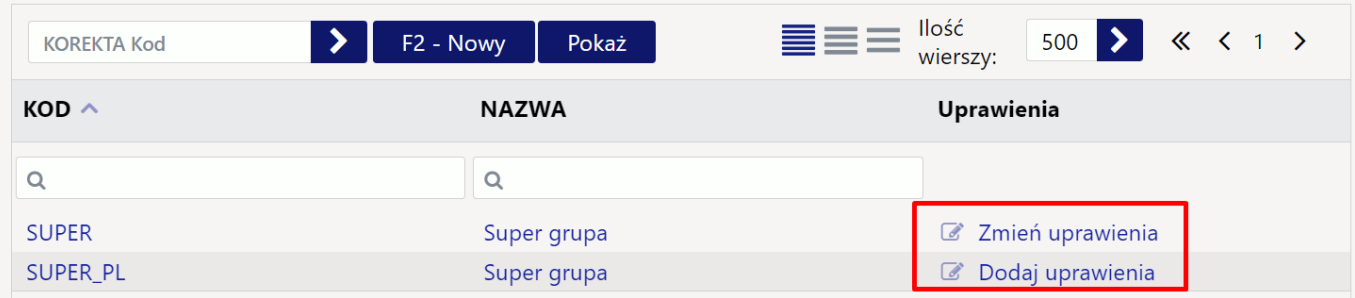

## <span id="page-2-1"></span>**Uprawienia**

Istnieje możliwość skopiowania uprawnień od innego użytkownika lub grupy. Warto z niego skorzystać, np. jeśli użytkownik ma podobne uprawnienia do kogoś innego, ale czegoś jest trochę mniej lub więcej, wówczas czas spędzony na ustawianiu oszczędza się, kopiując uprawnienia odpowiedniej grupy/użytkownika i konieczne /niepotrzebne są dodawane lub usuwane.

W prawym rogu wybierz z listy użytkownika/grupę i kliknij kopiuj. Następnie pojawi się kominikat pytający czy na pewno chcesz zamienić prawa - kliknij OK.

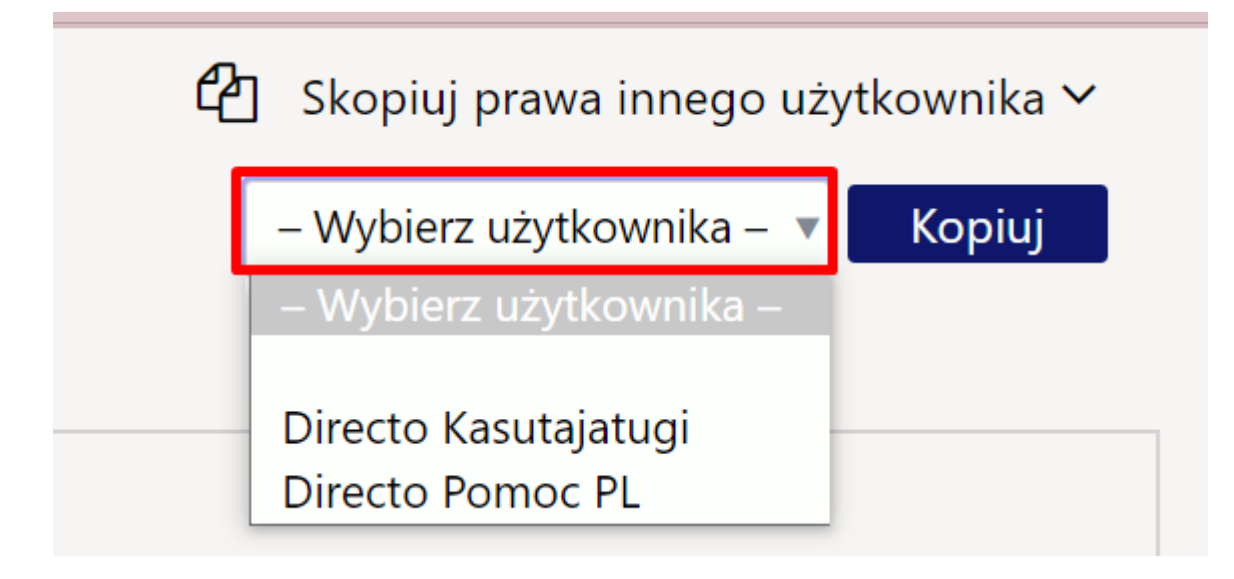

#### <span id="page-3-0"></span>**Dokumenty**

- **Moduł** dostęp do konkretnego dokumentu można nadać poprzez dwukrotne kliknięcie pola **Moduł** lub naciśnięcie klawiszy Ctrl+Enter.
- **JAK** w tej kolumnie określa się, jakie uprawnienia posiada użytkownik w odpowiednim module. Do wyboru są trzy opcje:
	- Własny wyświetla tylko własne dokumenty w wybranym module
	- Rozszerzony wyświetla dokumenty, które zawierają magazynu, obiektu itp. w wybranym module.
	- Wszystko wyświetla wszystkie dokumenty w wybranym module.

#### <span id="page-3-1"></span>**Raporty**

#### <span id="page-3-2"></span>**Ustawienia**

#### <span id="page-3-3"></span>**Inne**

From: <https://wiki.directo.ee/> - **Directo Help**

Permanent link: **[https://wiki.directo.ee/pl/group\\_rights2?rev=1712067933](https://wiki.directo.ee/pl/group_rights2?rev=1712067933)**

Last update: **2024/04/02 17:25**